## **INTEDEACES**

- 1 POWER (9-32V DC): 4-pin Microfit power connector (for 12V DC adapter)
- 2 SIM card slot (type 2FF)
- 3 micro-USB connector (for configuration)
- 4 Reset button
- 5 Ethernet (RJ45, 10/100 Mbit)
- 6 Antenna connector (SMA-M, 50 Ohm) 7 – 3 Operation LEDs (reconfigurable)

#### **CELLULAR MODULE TECHNICAL DATA** • Mini SIM card slot (2FF type, push/insert)

- Cellular Module:
- o SIMCOM A7676E LTE Cat.1 / 450MHz with 2G ..fallback" • LTE Cat.1: B1/B3/B8/B20/B31/B72
- GSM/GPRS/EDGE: 900/1800MHz
- o SIMCOM SIM7070E LTE Cat.NB / Cat.M. 450MHz with 2G ..fallback"
- LTE Cat.M: B1/B2/B3/B4/B5/B8/B12/B13/B14/B18/B19/B20/B25/B26/B27/B28/B31/B66/B72/B85 • LTE Cat.NB: B1/B2/B3/B4/B5/B8/B12/B13/B18/B19/B20/B25/B26/B28/B31/B66/B85
- GSM/EGPRS: 850/900/1800/1900MHz

# **POWER SUPPLY / OPERATION CONDITIONS**

- Power connection: 12V DC, 1A (9-32VDC), 4-pin Microfit power input connection Consumption: 200mA 320mA 12VDC / 2.4 3.84W @ 12VDC
- Operation: from -40'C to +75'C / Storage: from -40'C to +80'C at 0 to 95 rel. humidity
- Dimensions: 92.5 x 85 x 35 mm / Weight: 175gr. (without antenna, adapter)
- IP51 industrial aluminum casing, mountable to a 35mm DIN rail (by DIN rail adapter order option) or wall

# **INSTALLATION STEPS**

- 1. Ensure that the router is not under power voltage, or remove power adapter from the **POWER** microfit connector (1). Ensure that all the 3 LEDs (7) are blank.
- 2. **Mount a proper LTE antenna** to the **Antenna** connector (6).
- 3. **Insert a SIM card** (activated with APN) into the SIM tray (2) the SIM chip surface must be look to top and the cutted edge of the SIM must be look to the router – then push the SIM until it will be fixed and closed (you will hear a soft click sound).
- 4. **Connect an UTP cable** to the router's **Ethernet** titled RJ45 port (5). During the configuration the cable's opposite connector must be connected to the PC's Ethernet port. (After the configuration connect it to the network- or industrial device's RJ45 port.)

(You can also configure the router through the **micro-USB** (3) connection by a microUSB-USB cable of the PC connection. Then install the **USB Ethernet / RNDIS Gadget** driver to your computer by using the following link in your web browser: https://  $dd/DMDIC$   $dd$ 

5. Connect the **power adapter** to the AC plug. Then the router begins its operation, the LED lights will be signing and inform you about the current status of the device.

The system start requires about 1-2 minutes, while the device loads the necessary modules or the operation and prepares the command line interface – the **LED2** will sign it.

To connect to the router, allow the router IP address for the Ethernet connector interface in your computer's network settings of the Microsoft Windows® system (IP address for Ethernet connection: **192.168.127.x**, Subnet mask: 255.255.255.0) – "x": from 2 to 255.

(For **USB connection** setup **USB Ethernet / RNDIS Gadget** virtual interface for IP: **192.168.10.x**, subnet mask: 255.255.255.0 – "x": from 2 up to 255.)

# **BOOT SEQUENCE OF THE DEVICE**

**1. After a long time off, when powering the device**, **all 3 LEDs** will be active with **orange** color for a few seconds. The charging of the supercapacitors has began. Normally, **in case of rebooting**, the supercapacitors are already charged, therefore LEDs will be active with **green**.

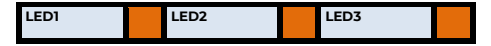

**2.** Then the **LED1** is lighting continously by **green**, which signs that the system is during loading (boot in progress).

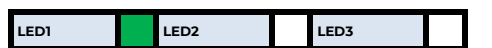

**3.** The system start requires about 1-2 minutes, while the device loads the necessary modules or the operation and prepares the command line interface – the **LED2** will sign it. Then you can log in. If the cellular module was already configured, the **LED3** will be flashing, which means the network registration is in progress.

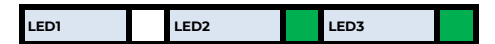

## **SOFTWARE SYSTEM**

The device has a built-in eMMC chip (4 or 8 GByte storage – by order option) for Secure Boot process / encrypted storage of all customer data. It uses an OTP-enabled memory chip.

M2M Industrial Router 2 SECURE® – Quick User Guide

The router comes with a pre-installed OpenWRT® system, which is tailored to the customer's requirements and includes the operating system, software, and a factory default configuration. The device uses standard Linux-based commands and UCI commands at the command line. The product can be managed with our state-of-the-art Device Manager® platform, via TLS v1.2 protocol, providing clients with the ability to perform OTA firmware updates and mass deployments more efficiently

## **CONNECTION STEPS**

- 1. Connect to the router's IP address via SSHv2 connection use the *putty* terminal program for the connection.
- 2. On **LAN** (Ethernet) interface: **[192.168.127.1:222](192.168.127.1)** or via **USB** connection: **192.168.10.1:222**
- 3. Accept the security risk (RSA token) encryption key usage warning notice (visible at first time only).
- 4. Then the router's local command line interface will be loaded, where and you can login. Login information: **Username**: *root* **Password:** *wmrpwd*
- 
- 5. At the Linux command line you can use standard Uc Linux kernel 5.10 compatible commands and execute scripts on the device. 6. You can also having the option to make detailed settings of a service by using the UCI interface commands.
- 7. The router can be reconfigured or managed remotely by the Device Manager® platform.

# **UCI**

You can use *UCI command line interface* commands via SSHv2 connection.

The UCI® (Unified Configuration Interface) is an OpenWrt® API utility that allows centralized configuration and management of the OpenWrt® operation system, configuration of the router.

To review the UCI commands and options that can be used, we recommend to read UCI Reference Guide, which can be downloaded from our website. https://m2mserver.com/m2m-downloads/UCI\_Command\_Line\_Peference\_v3.

#### **INTERNET CONNECTION (APN SETTINGS)**

- 1. For using LTE Cat.M or NB-IoT cellular networks a compatible SIM card is required! Ask your mobile network provider for the correct type of SIM card and for the **APN,** SIM **PIN, username** and **password** information.
- 2. After performing the APN settings, the device will attempt to connect to the mobile network. Then the **LED3** indicates the network registration process

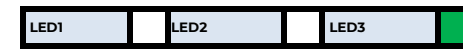

3. If the APN and SIM settings are correct, it flashes by **green**. When the network registration is successful, **LED2** is lighting continously by **green**, which shows that the router can access the cellular network already.

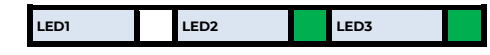

# **FASTENING THE DEVICE**

The product's aluminum casing can be fastened by an AB800MKL fixation part (order option) to a 35mm DIN-rail. You can also mount the product case to wall, place into server rack or similar fixation opportunity.

### **RESTART OF THE ROUTER**

Restart the router by pushing its **Reset** button on its interface / port side. Push this button for 10 seconds, by a sharp and thin object. Then the router will be restarted.

### **SHUTDOWN OF THE ROUTER**

1. Pull out the power connector from the 230V AC electricity plug. Then the **LED3** will be lighting by **red** color.

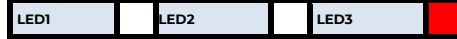

2. Note, that the router will not powered off immediately, due to it have supercapacitor components inside. Therefore, the router will getting enough spare power (ca. for up to 10 seconds) to close every connection, interfaces and ports and shutdown the device safely.

3. When the **LED3** will be blank, then the router was turned off and its not under power further.

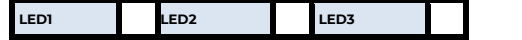

## **DOCUMENTATION & SUPPORT**

User Manual: https://m2 Read our support website for the further contact opportunities please: https://www.m2mserver.com/<br>In case of product support request, ask our support at the jotsupport@wmsystems.hu email address In case of product support request, ask our support at the jotsupport

This product is marked with the CE symbol according to the European regulations.

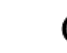

The crossed out wheeled bin symbol means that the product at the end of its life cycle should be disposed of with general household waste within the European Union. Only discard electrical/electronic items in separate collection schemes, which cater for the recovery and recycling of materials contained within. This refers not only to the product, but also to all other accessories marked with the same symbol.

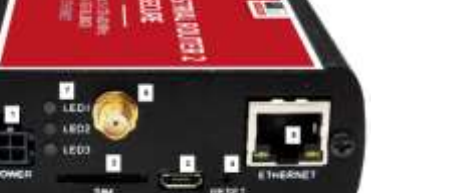